# **AK Jr Astell&Kern INSTRUCTION BOOK Uživatelská příručka**

**IRIVER** 

### OBSAH

### **Úvod \_01**

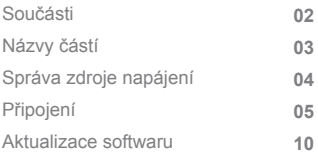

### **Použití zařízení \_02**

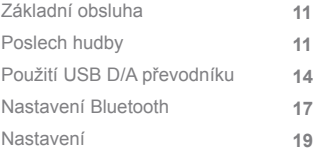

### **Různé \_03**

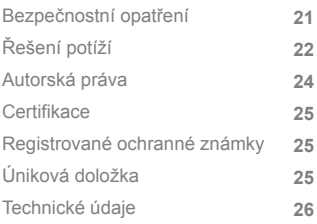

Součásti

Z důvodu zlepšování výkonu nebo kvality výrobku se součásti mohou změnit bez předchozího upozornění.

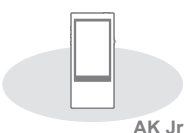

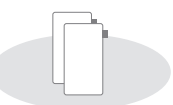

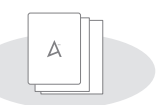

**a záruční list**

**2 listy ochranné fólie**

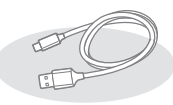

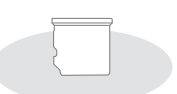

**Kabel Micro USB**

**Kryt slotu karty microSD**

**Stručný návod k obsluze**

**Ochranná fólie:** Chrání zevnějšek zařízení.

**Kabel micro USB:** Zařízení můžete připojit k počítači a nabíjet. **Stručná úvodní příručka:** Popisuje základní postup používání zařízení.

**Záruční list:** Záruční list výrobku uschovejte na bezpečném místě v případě, že bude zařízení potřebovat servis. **Kryt slotu karty microSD:** Když není vložena karta microSD, tento kryt chrání slot.

Standardně je vložen do zařízení.

**Uživatelská příručka:** Uživatelskou příručku si stáhněte z umístění [Support (Podpora) > Download (Stáhnout) na adrese http://www.astellnkern.com/].

částí

Vzhled zařízení, vytištěné a vyryté údaje se mohou v Názvy Vzhled zařízení, vytištěné<br>
závislosti na modelu lišit

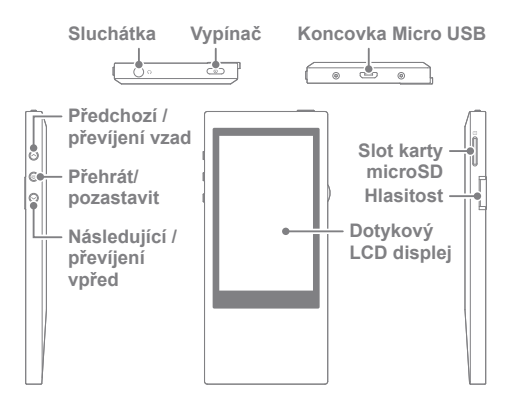

**Konektor sluchátek:** Připojení sluchátek a výstup zvuku do sluchátek. **Vypínač:** krátký stisk – zapne nebo vypne obrazovku. dlouhý stisk – zapne nebo vypne zařízení.

**Koncovka Micro USB:** Připojení k počítači nebo nabíjení zařízení. **Předchozí/ převíjení vzad:** Spustí přehrávání

předchozí skladby nebo spustí skladbu od začátku.

Dlouhý stisk – převíjení vzad.

**Přehrát/pozastavit:** Přehraje nebo pozastaví přehrávání skladby. Dlouhý stisk – zobrazení obrazovky přehrávání.

**Následující / převíjení vpřed:** Přeskočí na následující skladbu. Dlouhý stisk – rychlé převíjení vpřed.

**Dotykový LCD displej:** Zapněte obrazovku a klepnutím na ni začněte. **Slot karty microSD:** Vložte kartu microSD a prohlížejte uložené soubory. **Hlasitost:** Ovládá úroveň hlasitosti pomocí otáčení kolečka.

### Správa zdroje napájení

### **Zapnutí/vypnutí**

- 1. Dlouhým stiskem tlačítka  $\overline{[}$   $\odot$   $\overline{]}$  zapnete zařízení.
- 2. Když je zařízení zapnuté, stiskem a podržením tlačítka
	- [  $\odot$  ] ho vypnete. Když je zařízení zapnuté, stiskem a podržením tlačítka [  $\textcircled{ }$  ] ho vypnete.
	- **Zařízení obsahuje funkci automatického vypínání, které**  T **brání nadměrné spotřebě kapacity baterie. K vypnutí zařízení dojde po uplynutí stanovené doby, během které nedojde ke vstupu od uživatele dle nastavení položky [ - Power settings (Nastavení napájení) – Auto power off (Automatické vypnutí)]. (viz str. 20).**

### **Zapnutí/vypnutí obrazovky**

- 1. Když je obrazovka vypnutá, stiskem tlačítka  $\lceil \text{ } \text{ } \text{ } \text{ } \text{ } \text{ } \text{ } \text{ } \text{ }$  ji zapnete.
- 2. Pokud tlačítko  $\sim$ 1 stisknete znovu, obrazovka se zapne.
	- **Zařízení obsahuje funkci automatického vypínání obrazovky, které brání nadměrné spotřebě kapacity baterie. K vypnutí displeje dojde po uplynutí určité doby, během které nedojde ke vstupu od uživatele dle**  nastavení položky [O - Power settings (Nastavení **napájení) – Screen off (Vypnutí obrazovky)]. (viz str. 20).**

### **Používání funkce reset**

- 1. Pokud zařízení nefunguje nebo se během používání zasekne, vypněte ho stisknutím tlačítka  $\sim$ 1 po dobu více než 10 sekund. Poté ho můžete znovu zapnout a používat.
	- **Při použití funkce reset nebudou odstraněna nastavení**  T **aktuálního času a data v paměti. Nepoužívejte funkci reset během normálního provozu. Mohlo by dojít k vážnému poškození paměti.**

### **Nabíjení**

- 1. Zapněte počítač.
- 2. Pokud používáte kabel Micro USB pro připojení zařízení k počítači, vestavěná baterie se bude automaticky nabíjet.
	- **Pokud zařízení připojíte k počítači pro nabití, doba**   $\left( \Gamma \right)$ **nabíjení se může lišit dle toho, zda je zařízení zapnuté nebo vypnuté. Jestliže používáte k nabití zařízení samostatný adaptér s výstupem 5 V / 2 A, nabití bude trvat až 4 hodiny (za předpokladu úplného vybití a vypnutého zařízení). V případě, že je zařízení zapnuto a/nebo je během nabíjení používáno, může se doba nabíjení prodloužit, případě se baterie nemusí plně nabít. Doporučujeme nabíjet zařízení při vypnutém stavu. V případě, že počítač nebo jiný zdroj napájení přes USB přejde do pohotovostního režimu nebo režimu spánku, nemusí dojít k nabíjení zařízení. Při velmi vysokých teplotách může dojít ke snížení rychlosti nabíjení, případě k nabíjení nemusí dojít vůbec.**

**Doporučujeme nabíjet zařízení při pokojové teplotě.**

**V závislosti na počtu nabití/vybití bude vestavěná baterie postupem času ztrácet kapacitu.**

**Zkontrolujte, zda je zařízení připojeno k portu USB 2.0 s vysokým proudem.**

**Použití portu USB s nízkým proudem (např. port v klávesnici nebo USB rozbočovač bez vlastního zdroje napájení) povede k prodloužení doby nabíjení.**

**Nepoužívejte jiný než dodávaný kabel Micro USB. V opačném případě by mohlo dojít k poruše.**

### Připojení **Připojení sluchátek**

1. Zapojte sluchátka do zdířky na sluchátka na zařízení.

### **Připojení k počítači**

- 1. Zapněte zařízení a počítač.
- 2. Pokud používáte kabel Micro USB pro připojení zařízení k počítači, na obrazovce se zobrazí okno výběru režimu připojení.
	- Charging and playback (Nabíjení a přehrávání): Během nabíjení zařízení můžete používat funkci přehrávání.
	- Connect a removable disk (Připojení jako externí disk): Slouží k přenosu dat během připojení k počítači.
	- Using it as USB DAC (Použití jako D/A převodník USB): Na zařízení můžete poslouchat hudbu z počítače.

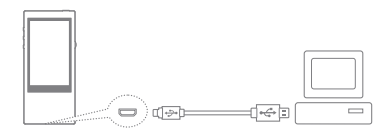

**Zařízení připojujte k počítači, když nepoužíváte žádné jeho funkce.**

**Zařízení připojte k portu USB 2.0 s vysokým proudem. Pokud připojíte zařízení ke klávesnici nebo rozbočovači USB bez vlastního napájení, nemusí se připojit k počítači.**

**Podporován je pouze souborový systém FAT 32, a pokud zařízení formátujete, použijte funkci formátování v zařízení (viz [Informace o systému] na str. 20).**

**Uživatelé počítačů Macintosh musí zařízení zformátovat pomocí funkce formátování v zařízení. Zařízení nemusí někdy rozpoznat soubory.**

### **Odpojení od počítače**

- 1. Klikněte na ikonu na hlavním panelu obrazovky počítače a bezpečně zařízení odeberte.
- 2. Kliknutím na tlačítko [OK] potvrďte, že zařízení bylo zastaveno.

**U některých operačních systémů (např. Windows XP) se**  Ŧ **může stát, že je ikona skrytá. Když klikněte na skrytou ikonu, zobrazí se. Pokud jsou spuštěny aplikace, jako Windows Explorer nebo Windows Media Player, nemusí být bezpečné odebrání možné. Ukončete zmíněné aplikace a bezpečně zařízení odeberte posléze. Pokud hardware nebyl bezpečně odebrán, proveďte bezpečné odebrání znovu o něco později. Pokud nebude** 

**bezpečně odebrán, může dojít ke ztrátě informací v paměti.**

### **Kopírování souborů (složek) do zařízení**

1. Když vyberete soubor/složku ke zkopírování z počítače a přetáhnete ji na jednotku odpovídající zařízení, vybraný soubor/složka budou zkopírovány.

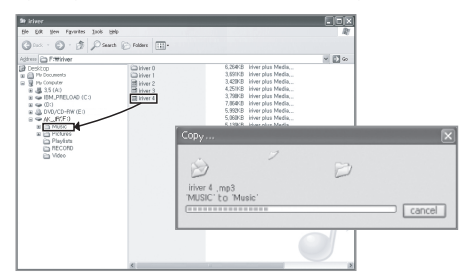

**Ujistěte se, že je kabel Micro USB pevně připojen.** T **Pokud dojde během kopírování či odstraňování souborů/složek k vypnutí počítače či zařízení nebo odpojení kabelu Micro USB, hrozí závažné poškození paměti. Postupujte opatrně. Rychlost přenosu se může na různých počítačích a operačních systémech zpomalit. Pokud jste soubor uložili s použitím výměnného disku,**  znovu vygenerujte databázi v nabídce [  $\bullet$  - Re-generate **DB (Znovu vygenerovat databázi)].**

### **Odstranění souborů (složek) ze zařízení**

- 1. Vyberte soubor nebo složku, kterou chcete vymazat, klepněte na ni pravým tlačítkem myši a vyberte položku [Delete] (Odstranit).
- 2. Kliknutím na možnost [Yes] (Ano) v dialogovém okně [Confirm File/Folder Deletion] (Potvrzení odstranění souboru/složky) potvrdíte odstranění souboru/složky.

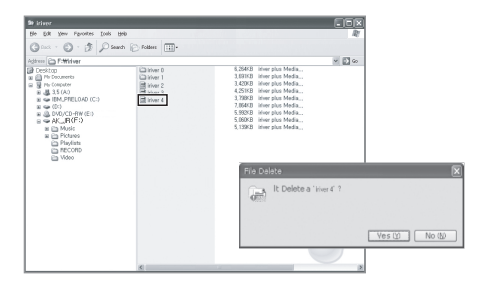

### **Vložení/vyjmutí karty microSD**

1. Když je zařízení vypnuté, jemně zatlačte na kartu microSD a zasuňte ji do slotu ve směru vyznačeném na obrázku.

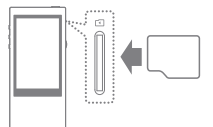

2. Pokud na ni zatlačíte znovu, karta se vysune.

### **Doporučené karty microSD**

#### Značka: SanDisk, Transcend

**Kartu microSD vkládejte/vyjímejte, když je zařízení**  T **vypnuto. Při vkládání karty microSD nevyvíjejte nadměrnou sílu.** 

**Mohlo by dojít k poškození zařízení nebo karty microSD. Nevyjímejte kartu microSD během používání. Může dojít ke smazání dat, poškození karty microSD a poruše zařízení.**

**Nevkládejte/nevyjímejte kartu microSD opakovaně. Pokud je karta microSD vložena nesprávně, může dojít k poruše zařízení nebo kartu nebude možné vyjmout.**

**Použití jiných než doporučených karet microSD může vést k poruše zařízení. Přenosová rychlost karty microSD se může lišit v závislosti na stavu počítače.**

**Formátováním karty microSD dojde ze ztrátě veškerých uložených dat. Před formátováním proveďte zálohu důležitých souborů.**

**Pokud karta microSD není rozpoznaná nebo nefunguje, před použitím ji naformátujte.**

**Karta microSD není součástí dodávky. Je třeba ji zakoupit zvlášť.**

#### **Aktualizace Aktualizace softwaru přehrávače**

### softwaru

- 1. Ke stažení nejnovějšího souboru firmwaru z umístění [Support (Podpora) > Download (Stáhnout) na adrese http://www.astellnkern.com/] použijte počítač připojený k internetu.
- 2. Pro připojení zařízení k počítači použijte kabel Micro USB.
- 3. Vyberte režim připojení zařízení UMS (USB Mass Storage) a zkopírujte do něj stažený soubor firmwaru.
- 4. Po ručním zkopírování bezpečně odeberte zařízení USB a odpojte přehrávač od počítače.
- 5. Průběh aktualizace firmwaru můžete sledovat na displeji zařízení.
- 6. Po dokončení aktualizace firmwaru se zařízení restartuje a můžete ho opět používat.
	- **Během aktualizace firmwaru musí být ve vnitřní paměti**  T **alespoň 100 MB volného místa. Pokud dojde k poklesu kapacity baterie, je možné, že se aktualizace firmwaru nedokončí. Neodpojujte zařízení od počítače během stahování souboru aktualizace firmwaru. Po zkopírování souboru firmwaru zařízení USB bezpečně odpojte.**

Základní obsluha

### **Použití dotykového LCD displeje**

1. Toto zařízení je vybaveno systémem dotykového displeje LCD, který vám umožňuje ovládání dotyky na obrazovce. Klepnutím na ikonu na obrazovce spustíte příslušnou funkci.

#### **Pohyb v seznamu nahoru/dolů**

- 1. V seznamu se lze pohybovat tažením prstem na obrazovce [nahoru] / [dolů].
	- **Abyste nedošlo k poškození obrazovky, nepoužívejte k jejímu ovládání ostré předměty a nevyvíjejte nadbytečný tlak.**

### Poslech hudby

#### **Výběr hudby**

- 1. Klepnutím na možnost Search (Hledat) na úvodní obrazovce zobrazíte seznam skladeb.
- 2. Přehrávání zahájíte klepnutím na název skladby.
	- **Klepnutím na položku [Folder] (Složka) seřadíte skladby podle složek. Doba nepřetržitého přehrávání: přibl. 12 hodin (HUDBA: FLAC, 16 bitů, 44 kHz, hlasitost 37, EQ vyp., LCD vyp.) Podporované formáty souborů: FLAC, WAV [8~192 kHz (8/16/24 bitů)], WMA (8~320 kbit/s), MP3 (8~320 kbit/s), OGG, APE (Normal, Fast, High), AAC, AIFF [8 kHz~192 kHz (8/16/24 BITŮ NA VZOREK)], ALAC, DFF, DSF, DSD**

### **Poslech hudby**

- 1. Otáčením ovladače [kolečko hlasitosti] můžete upravit hlasitost.
- 2. Stisknutím tlačítka [II] pozastavíte přehrávání, stisknutím tlačítka [  $\blacktriangleright$  ] ho znovu spustíte.
	- · Pozastavení / opětovné spuštění lze provést také tlačítkem [ | ) ].
- 3. Stisknutím tlačítka [  $\text{H}$  /  $\text{H}$  ] během přehrávání spustíte přehrávání předchozí/následující skladby.
	- · Přehrávání předchozí/následující skladby lze provést také tlačítkem  $\lceil \langle 1 \rangle \rceil$ .
- 4. Během přehrávání slouží dlouhý stisk tlačítka [ $\blacktriangleleft$  / **NI k rychlému převíjení zpět/vpřed.** 
	- Rychlé převíjení zpět/vpřed lze provést také tlačítkem  $\lceil \langle 1 \rangle \rceil$ .
- 5. Spojité přehrávání: Umožňuje přehrát následující skladbu bez přerušení či odmlky.
	- ※ Spojité přehrávání je k dispozici pouze v případě, že hudební soubor, který se právě přehrává, a následující hudební soubor se nacházejí ve stejné složce a mají stejné parametry (vzorkovací frekvenci, bitovou hloubku a počet kanálů).
- 6. Režim opakování: Slouží k nastavení režimu opakování.
	- : Zrušení režimu opakovaného přehrávání.
	- : Opakované přehrávání celého aktuálně přehrávaného seznamu skladeb.
- ⊑⊕ : Opakování aktuální skladby.
- 7. → Režim přehrávání: Slouží k nastavení režimu přehrávání.
	- $\rightarrow$ : Postupné přehrávání skladeb uložených v paměti.
	- : Přehrávání skladeb uložených v paměti v náhodném pořadí.
- 8. Stiskem tlačítka [  $\leq$  ] se vrátíte na předchozí obrazovku.
- 9. Stiskem tlačítka [  $\hat{O}$  ] přejdete na úvodní obrazovku.
- 10. Stiskem tlačítka [  $\bigtriangleup$  ] zobrazíte obrazovku přehrávání hudby.
- 11. Pomocí posuvníku je možné posunout skladbu na požadované místo.
- 12. Stiskem tlačítka [  $\equiv$  ] zobrazíte aktuální seznam skladeb.
- 13. Stiskem tlačítka [  $\equiv$  ] během přehrávání zobrazíte text písně a opětovným stiskem ho skryjete.

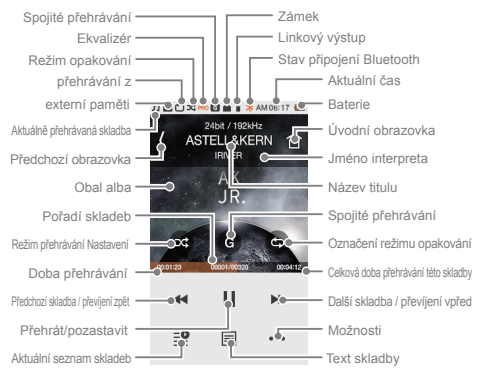

#### **Obrazovka přehrávání**

### **Možnosti přehrávání**

- 1. Stisknutím tlačítka [ ••• ] na obrazovce během přehrávání zobrazíte seznam možností.
- 2. Zvolte si požadovanou nabídku a proveďte nastavení.
- 3. Stiskem tlačítka [ < 1 se vrátíte na předchozí obrazovku.
	- ① Ekvalizér: Umožňuje přizpůsobení ekvalizéru zařízení dle potřeb uživatele. (Při nastavení ekvalizéru se může zpomalit rychlost reakcí zařízení.)
		- User EQ (Uživatelský ekvalizér): Umožňuje nastavit frekvence ekvalizéru dle potřeb uživatele.
		- Pro EQ (Profesionální ekvalizér): Předvolba ekvalizéru doporučená profesionály.
		- Při použití ekvalizéru mohou některé funkce pracovat pomaleji.
	- (2) + Seznam skladeb: Přidání přehrávané skladby do seznamu skladeb.
		- $\bullet$  Stisknutím tlačítka [ $\bigoplus$ ] přidáte seznam skladeb.
	- ③ Informace o skladbě: Zobrazení informací o aktuálně přehrávané skladbě.

### Použití USB D/A převodníku

Funkce USB DAC umožňuje počítači rozpoznat zařízení AK Jr jako zvukovou kartu a poslouchat hudbu přehrávanou na počítači prostřednictvím konektoru sluchátek na zařízení AK Jr.

### **Parametry USB D/A převodníku**

- 1. Funkce USB D/A převodníku lze používat v následujících operačních systémech.
	- Windows XP, Vista, 7, 8 (32/64bitové vydání), MAC OS X 10.7.5 a vyšší
- 2. Funkce USB D/A převodníku podporují formát 16 bitů / 44,1~192 kHz a 24 bitů / 44,1~96 kHz.
- 3. Hlasitost ovládejte kolečkem hlasitosti na přehrávači AK Jr.
	- **64bitové operační systémy nepodporují funkce USB D/A**   $\bigcap$ **převodníku prostřednictvím portu USB 3.0. Použijte port USB 2.0. Pokud je připojení USB používáno ve velké míře nebo počítač začne pracovat pomaleji, zvuk se může přehrávat přerušovaně. Během přehrávání videa může v závislosti na kvalitě zvuku a operačním prostředí docházet k problémům se synchronizací zvukové a video stopy.**

#### **Instalace USB D/A převodníku**

- 1. Připojte zařízení AK Jr k portu USB počítače a vyberte režim připojení [Connect to USB DAC] (Připojit k USB D/A převodníku).
- 2. Protože se ovladač zařízení instaluje automaticky, není nutné instalovat samostatný ovladač či software.
	- Pokud nedojde k automatické instalaci ovladače, použijte nástroj Správce zařízení, vyhledejte a nainstalujte požadovaný ovladač s jeho pomocí.
- 3. Změňte výchozí zvukové zařízení dle instrukcí na obrázcích níže odpovídajícím vašemu operačnímu systému.
- XP: Ovládací panely > Zvuky a zvuková zařízení > karta Zvuk > změňte výchozí zvukové zařízení v nastavení "Přehrávání" na [iRIVER USB DAC].
- Vista/7/8: Ovládací panely > Hardware a zvuk > Spravovat zvuková zařízení > klikněte pravým tlačítkem na [iRIVER USB DAC] a zvolte možnost [Nastavit jako výchozí zařízení].

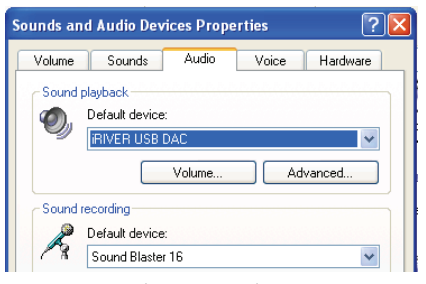

< Windows XP >

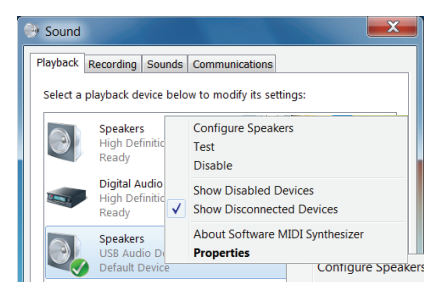

< Windows 7 >

**Pro přehrávání ve vysoké kvalitě v systémech**   $\top$ **Windows Vista/7/8 doporučujeme dvakrát kliknout na položku [iRIVER USB DAC] v Ovládacích panelech > Hardware a zvuk > Ovládání zvukového zařízení, a**  změňte nastavení Upřesnit - Základní režim na "24 **bitů, 96000 Hz".**

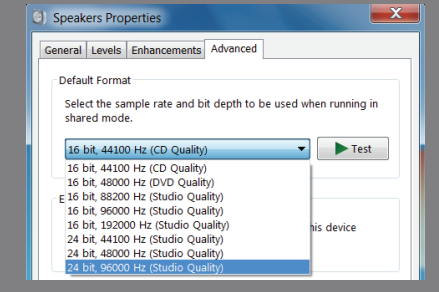

 Macintosh OS X: System Preferences (Předvolby systému) > Sound (Zvuk) > karta Output (Výstup) > vyberte možnost [iRIVER USB DAC].

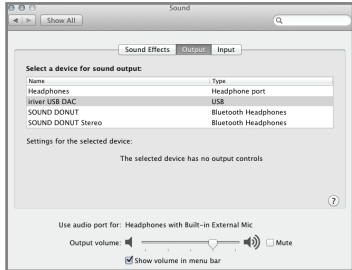

**Tento krok je třeba provést pouze při prvním použití zařízení AK Jr jako USB D/A převodník. K výběru zařízení AK Jr pro zvukový výstup není třeba provádět žádná následná opatření.**

# Nastavení **Bluetooth**

Pro bezdrátový poslech hudby lze použít zařízení s podporou připojení Bluetooth.

### **Připojení Bluetooth**

- 1. Na úvodní obrazovce zvolte nabídku [  $\bullet$  Bluetooth Setting] (Nastavení Bluetooth).
- 2. Nastavte položku Bluetooth na hodnotu [ON] (Zapnuto) a zobrazí se seznam dostupných zařízení.
- 3. Zvolte požadované zařízení ze seznamu a připojte ho k přehrávači.
- 4. Zapněte zařízení a vychutnávaje si hudbu bezdrátově.

### **Uskutečnění/ukončení telefonního hovoru během připojení Bluetooth**

Ukončení: Přehrávání hudby při přijetí hovoru bude pozastaveno a připojení Bluetooth se odpojí. Uskutečnění: Přehrávání hudby při uskutečnění hovoru bude pozastaveno a připojení Bluetooth se odpojí.

### **Odpojení zařízení Bluetooth**

1. Vyberte připojené zařízení a odpojte se od něj.

#### **Odstranění zařízení Bluetooth**

1. Stiskněte tlačítko [  $\frac{1}{11}$  ] v seznamu zařízení Bluetooth a zařízení bude odstraněno.

#### **Specifikace připojení Bluetooth** т

- **Profil: A2DP, HID (Profil HID je podporován pouze prostřednictvím modelu iRIVER IAA01.)**
	- **Výkon zařízení může být během přehrávání Hi-Fi snížen. (doporučuje se použít frekvenci 48 kHz nebo nižší)**
	- **Ekvalizér se nepoužije.**
	- **Připojení Bluetooth není podporováno u zdrojů zvuku se vzorkovací frekvencí nižší než 32 kHz.**

**Při probíhajícím připojení přes Bluetooth nevypínejte přehrávač. Pokud dojde k problémům během připojení, vypněte zařízení Bluetooth a znovu ho zapněte.**

**Vzhledem k tomu, že způsoby připojení jsou u různých zařízení Bluetooth různé, přečtěte si návod k obsluze u každého zařízení předtím, než jej budete připojovat k přehrávači.**

**Při připojení přehrávače k zařízení Bluetooth musí být mezi přístroji vzdálenost nejvýše 20 cm.**

**S rostoucí vzdálenosti mezi zařízeními klesá kvalita zvuku. Ve vzdálenosti přes 3 m může dojít k přerušení spojení. (Vzdálenost se může lišit v závislosti na prostředí a zařízení.) Během použití připojení Bluetooth může docházet k přeslechům. U vícebodových zařízení proveďte před použitím veškerá potřebná připojení.**

**Handsfree sady Bluetooth do auta nejsou podporovány. V závislosti na okolním prostředí a stavu nabití baterie zařízení Bluetooth může docházet k výskytu poruch nebo šumu.**

- **Přenos dat je ovlivňován rušením signálu. (např. držení zařízení během používání zařízení Bluetooth, držení přehrávače a jiného elektronického zařízení zároveň atd.)**
- **Když se část těla dotýká vysílače nebo přijímače na přehrávači nebo zařízení Bluetooth.**
- **V případě, že je přijímaný signál ovlivněn překážkami, jako zdi, rohy a příčky, které brání šíření rádiových vln.**
- **V případě, že dochází k rušení signálu jinými zařízeními, která pracují na stejné frekvenci, např. lékařské přístroje, mikrovlnné trouby a bezdrátové sítě.**
- **V oblastech, kde se nachází mnoho rušivých signálů, jako ve výtazích a pod zemí.**

Nastavení Uživatelé mohou si vytvořit vlastní prostředí zařízení. Struktura nabídky nastavení se může lišit v závislosti na verzi firmware.

### **Setup (Nastavení)**

- 1. Na úvodní obrazovce vyberte tlačítko [  $\bullet$  ].
- 2. Zvolte požadovanou položku a proveďte nastavení.
- 3. Stiskem tlačítka [ < 1 zobrazíte předchozí obrazovku a tlačítkem [  $\hat{O}$  ] zobrazíte úvodní obrazovku.

### **Date and time settings (Nastavení data a času)**

Slouží k nastavení aktuálního data a času.

### **Language settings (Nastavení jazyka)**

Vyberte jazyk.

### **Brightness settings (Nastavení jasu)**

Umožňuje změnit jas obrazovky.

#### **Power settings (Nastavení napájení)**

- Auto power off (Automatické vypnutí): Po uplynutí určité doby bez použití zařízení a tlačítek se zařízení automaticky vypne.
- Screen off (Vypnutí obrazovky): Po uplynutí určité doby bez použití zařízení a tlačítek se zařízení automaticky vypne.
- Sleep timer (Časovač vypnutí): Po uplynutí určité doby se zařízení automaticky vypne.

### **Bluetooth settings (Nastavení Bluetooth)**

 Pro bezdrátový poslech hudby lze použít zařízení s podporou připojení Bluetooth. (Podrobnosti najdete v kapitole [Připojení Bluetooth] na str. 17.)

### **Re-generation of DB (Znovu vygenerovat databázi)**

Aktualizace databáze.

### **Line Out (Linkový výstup)**

 Pokud nastavíte linkový výstup, můžete ho nastav it na obrazovce hlasitosti.

### **Locking (Uzamčení)**

Pokud nastavíte funkci zámku hlasitosti, nelze hlasitost ovládat při vypnutém displeji.

### **System Information (Informace o systému)**

 Můžete zjistit informace o systému zařízení a provést formátování.

### **Initialization of settings (Inicializace nastavení)**

Vrátí veškerá uživatelská nastavení na původní hodnoty.

#### Bezpečnostní **v souvislosti ze zařízením**

opatření

- Pokud je na displeji dlouhou dobu stejné zobrazení, může na něm zůstat zbytkový obraz.
- Do zařízení nevkládejte kovové (mince, spony atd.) a hořlavé předměty.
- Na přehrávač nepokládejte těžké předměty.
- Pokud je zařízení mokré od deště (vody), vniknutí nápoje, léku, potu nebo vlhkosti, nezapínejte ho. Otřete ho suchým hadříkem a nechte prohlédnout v nejbližším servisním středisku společnosti iRiver. (Poruchy z důvodu vystavení vlhkosti budou opraveny za úhradu bez ohledu na záruční lhůtu a nemusí být opravitelné.)
- Nenechávejte zařízení na vlhkých a prašných místech.
- Nepokoušejte se zařízení rozebírat, opravovat či upravovat.
- Nevystavujte zařízení přímému slunečnímu svitu a extrémním teplotám (-5 ℃ ~ 40 ℃).
- Nenechávejte zařízení v blízkosti silně magnetických předmětů, jako magnety, televizory, monitory nebo reproduktory.
- Protože chemické látky a čisticí prostředky mohou poškodit povrch zařízení a odstranit nátěr, zabraňte jejich styku se zařízením.
- Zabraňte pádům a vystavování zařízení silným nárazům (místa se silnými vibracemi atp.).
- Nemačkejte více tlačítek současně.
- Neodpojujte kabel Micro-USB v průběhu datového přenosu.
- Při připojování kabelu Micro USB používejte porty USB na zadní straně počítače. U některých počítačů mohlo dojít k závadě při montáži portu USB.
- Do zdířek na sluchátka nikdy nepřipojujte nic jiného než sluchátka.
- Poškozená ochranná fólie nebo nálepky na obrazovce mohou způsobit zastření obrazu.
- Nevyjímejte kartu microSD během používání.

### **Ostatní**

- Nepoužívejte sluchátka a nemanipulujte s přehrávačem během jízdy na kole, řízení automobilu či motocyklu. Nejen, že to je nebezpečné, ale v některých oblastech je to rovněž v rozporu se zákonem.
- Nepoužívejte zařízení během fyzických aktivit (řízení, chůze, běhu atd.).
- Předcházejte nehodám používáním v bezpečném prostředí.
- Pokud zařízení používáte při pohybu, ujistěte se, že se v blízkosti nenacházejí nebezpečné překážky.
- Protože hrozí nebezpečí zasažení elektrickým proudem, nepoužívejte zařízení během bouřek.
- Pokud vám během použití nebo bezprostředně po něm zvoní v uších, snižte hlasitost nebo přestaňte zařízení používat a požádejte o radu lékaře.
- Nepoužívejte sluchátka dlouhodobě při vysokých hlasitostech.
- Nepoužívejte sluchátka při vysokých hlasitostech.
- Ujistěte se, že sluchátka nikde neuvíznou.
- Sluchátka v uších nenoste příliš dlouhou dobu a nespěte s nimi.

# Řešení potíží

**Prohlédněte si následující položky.**

- 1. Zařízení nelze zapnout.
	- Zkontrolujte nabití baterie.
	- Pro nabití a kontrolu baterie použijte kabelu Micro USB.
- 2. Baterie se nenabíjí ani při připojení zařízení k počítači prostřednictvím kabelu Micro USB.
	- Zkontrolujte, zda je kabel USB správně připojen.
- 3. Během připojení prostřednictvím kabelu Micro USB dochází k chybě.
	- Zkontrolujte, zda je kabel USB správně připojen.
- 4. Po formátování došlo ke změně úrovně hlasitosti.
	- Hlasitost se může v závislosti na operačním systému počítače mírně lišit.
- 5. Obrazovka opakovaně zhasíná.
	- Aby se snížila spotřeba energie během přehrávání, dojde po určité době k automatickému vypnutí obrazovky. Tuto dobu lze nastavit v nabídce  $\begin{bmatrix} \bullet & - \end{bmatrix}$  Power setting (Nastavení napájení) – Turn Off the Screen (Vypnutí obrazovky)].
- 6. Obraz na displeji se nezobrazuje správně.
	- Podívejte se, zda se na displeji nenacházejí nečistoty.
- 7. Není slyšet žádný zvuk nebo jsou slyšet rušivé zvuky / rušení.
	- Zkontrolujte, zda není hlasitost nastavena na úroveň [0].
	- Zkontrolujte připojení ke zdířce pro sluchátka a podívejte se, zda se ve zdířce nenacházejí cizí předměty.
	- Zkontrolujte stav hudebního souboru.
- 8. Přehrávač nelze připojit k počítači.
	- Připojte zařízení k portu USB na zadní straně počítače. Mezi jednotlivými USB porty počítače mohou být rozdíly ve výstupním napětí.
- 9. Soubor se nepřehrává, případně je přehrávač při přehrávání určitého souboru nestabilní.
	- V závislosti na kvalitě a stavu použitých souborů může dojít k následujícím problémům.
		- Přehrávání nebude stabilní nebo plynulé.
		- Zařízení nemusí normálně fungovat.
		- Soubor může na počítači znít jinak.
		- Může být ovlivněn výkon přehrávání a dalších funkcí.
		- Formát souboru nemusí být kompatibilní s požadavky přehrávače.
	- Doporučujeme provést konverzi souboru nebo použít jiný soubor.

# Autorská práva

Společnost iRiver Limited v souvislosti s tímto návodem vlastní práva na patenty, ochranné známky, autorská práva a další práva na duševní vlastnictví. Neoprávněné použití tohoto dokumentu nebo jeho části může vyústit v soudní řízení.

Obsah chráněný autorskými právy, jako je software, zdroje zvuku a videa, jsou chráněny příslušnými autorskými zákony. Uživatel je právně odpovědný za neoprávněnou reprodukci či distribuci obsahu chráněného autorskými právy.

Názvy společností, institucí, výrobků, osob a událostí použité v příkladech jsou fiktivní. Společnost iRiver odmítá být spojována s jakoukoliv společností, institucí, výrobkem, osobou nebo událostí uvedenou v tomto návodu.

Uživatel odpovídá za chování v souladu platným s autorským zákonem.

©1999-2015 iRiver Limited. Všechna práva vyhrazena.

### Certifikace KCC / FCC / CE / TELEC

Zařízení třídy B (domácí vysílací a komunikační zařízení): Tento přístroj je zařízení s elektromagnetickou kompatibilitou (třída B) k použití primárně v domácnostech. Je možné jej používat ve všech regionech.

#### **FCCID : QDMPPE11** T

**Zařízení je v souladu se sekci 15 pravidel FCC. Jeho provoz podléhá dvěma podmínkám: (1) toto zařízení nesmí způsobovat škodlivé rušení a (2) toto zařízení musí akceptovat jakékoli přijímané rušení, včetně rušení, které může způsobit nežádoucí funkci. Změny nebo úpravy výslovně neschválené stranou zodpovědnou za dodržování norem může vést k zneplatnění oprávněnosti uživatele provozovat toto zařízení.**

# Registrované ochranné známky

Windows XP, Windows 7 a Windows Media Player jsou registrované ochranné známky společnosti Microsoft Corp.

# Úniková doložka

Výrobce, dovozce a prodejce není zodpovědný za škodu (včetně zranění a náhodných škod) způsobenou nesprávným používáním tohoto zařízení.

Společnost iRiver, výrobce tohoto zařízení, přidává nové funkce a bude i nadále aplikovat nové technologie. Veškeré technické údaje se mohou změnit bez předchozího upozornění uživatele.

Na ztrátu dat způsobenou používáním zařízení se nevztahuje záruka.

# Technické údaje

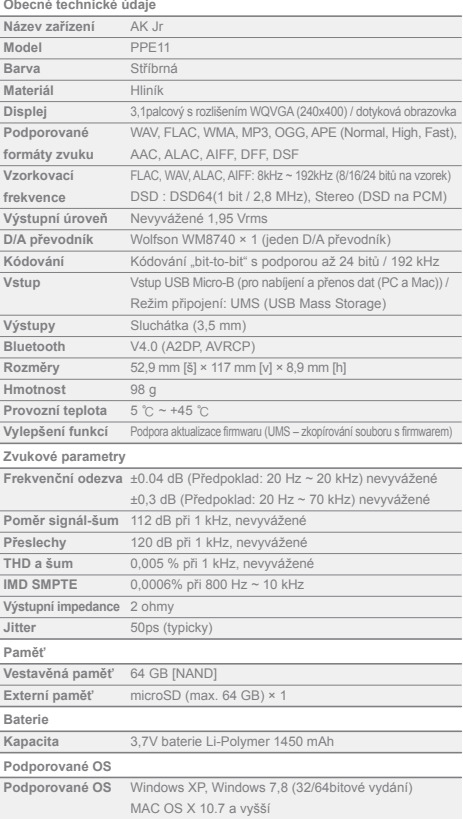